# **PulseNet Database Team Updates and Reminders**

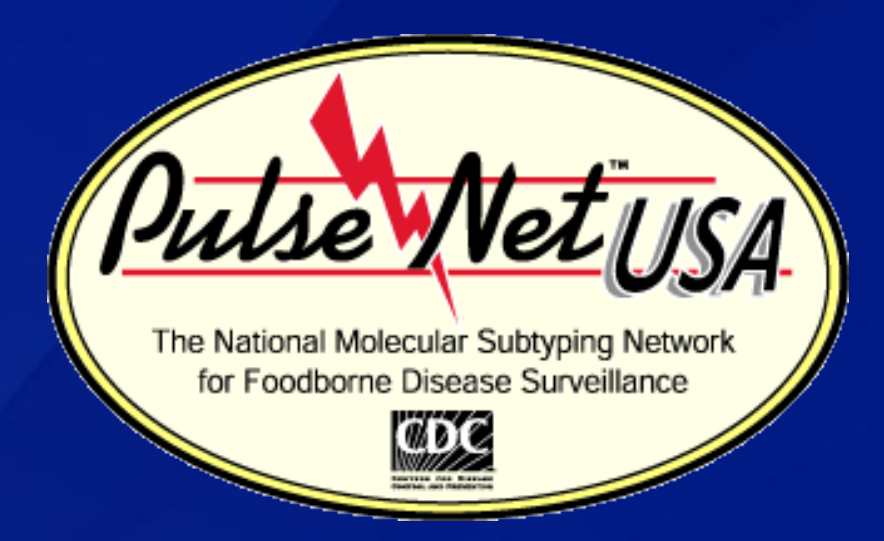

### **16th Annual PulseNet Update Meeting August 2012**

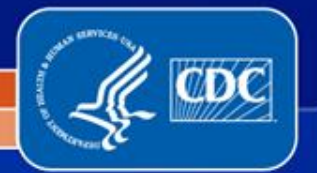

# **Objectives**

### **SharePoint:**

- Accessing
- **Overview**
- **Reminders**
- **Upgrade to 2010**

### **PulseNet CDC Updates:**

- **Pattern Naming Priorities**
- **Re-uploading Guidance**
- **MasterScripts 6.0** 
	- Merging MLVA and PFGE Data
- **BioNumerics 6.6 Upgrade**
- **Updates and Reminders**
- Contacts

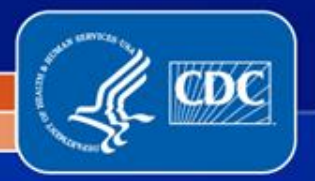

### **SharePoint: Reasons for Using**

- **P** Detecting Clusters/Outbreaks **Following Outbreak Investigations** 
	- **Lab Updates**
	- Epi Updates
- **F** Comparing Patterns

### **Reading Important Documents**

- **QA/QC Manual**
- **Publications**
- **E** Active cluster reports
- Weekly cluster bundle files
- **Pattern changes**
- Weekly Epi Report

**Accessing Troubleshooting Information**

### **Please utilize these tools weekly to reduce your workload**

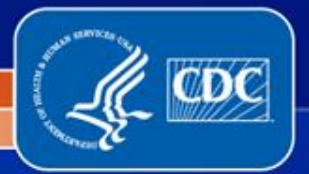

### **SharePoint: Obtaining Access**

- **F** SharePoint is administered through the CDC Public Health **Partner Portal**
- **Laboratorians: request access by sending an e-mail to PFGE@cdc.gov**
- **Epidemiologists: request access by sending an e-mail to outbreakresponse@cdc.gov**

#### **In the e-mail, please provide:**

- First and last name
- E-mail address
- **Primary phone number**
- **Crganization**
- Job title
- Work address

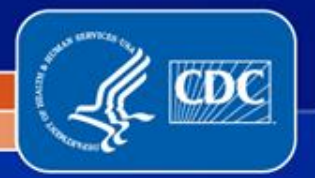

# **SharePoint: Logging In**

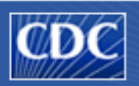

**Centers for Disease Control & Prevention Partner SharePoint Web Access** 

#### Security (show explanation)

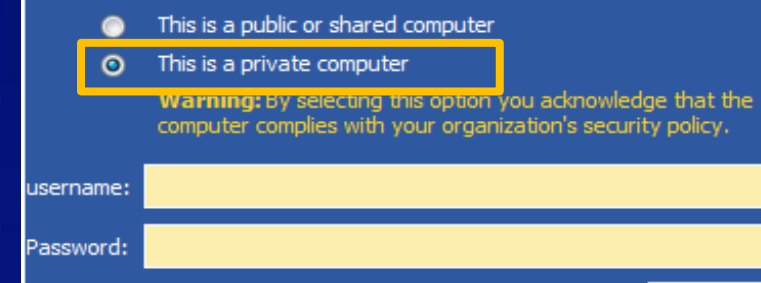

#### **Conditions of Use and Logon**

. You are accessing a US. Government information system, which includes (1) this computer, (2) this computer network, (3) all computers connected to this network, and (4) all devices and storage media attached to this network or to a computer on this network. This information system is provided for US. Government-authorized use only. Unauthorized or improper use of this system may result in disciplinary action, as well as civil and criminal penalties. By using this information system, you understand and consent to the following:

. You have no reasonable expectation of privacy regarding any communication or data transiting or stored on this information system. At any time, and for any lawful government purpose, the government may monitor, intercept, and search and seize any communication or data transiting or stored on this information system.

. Any communication or data transiting or stored on this information system may be disclosed or used for any lawful Government purpose.

. Use of this system requires adherence to Section 508 of the Rehabilitation Act (29 USC 794d) in the development or distribuition of electronic materials. **TESI11** 

- **Selecting shared** computer as your login option will put a time limit on SharePoint inactivity
- Selecting private computer option will not impose a time limit
- **We recommend selecting the private option**

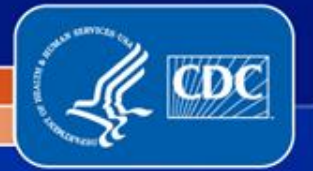

National Center for Emerging and Zoonotic Infectious Diseases Division of Foodborne, Waterborne, and Environmental Diseases

Log On

## **SharePoint: Changing Your Password**

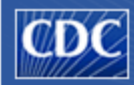

**Centers for Disease Control & Prevention Partner SharePoint Web Access** 

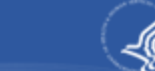

You could not be logged on. Use the cdcpartners\in front of the user name, and correct password, and then try again. If you have forgoten your user name or password dick on the link below:

#### https://Change or reset password

#### Security (show explanation)

This is a public or shared computer

This is a private computer

username:

Password:

Log On

#### **Conditions of Use and Logon**

. You are accessing a US, Government information system, which indudes (1) this computer, (2) this computer network, (3) all computers connected to this network, and (4) all devices and storage media attached to this network or to a computer on this network. This information system is provided for US. Government-authorized use only. Unauthorized or improper use of this system may result in disciplinary action, as well as civil and criminal penalties. By using this information system, you understand and consent to the following: . You have no reasonable expectation of privacy regarding any communication or data transiting or stored on this information system. At any time, and for any lawful government purpose, the government may monitor, intercept, and search and seize any communication or data transiting or stored on this information system.

• Any communication or data transiting or stored on this information system may be disclosed or used for any lawful Government purpose.

. Use of this system requires adherence to Section 508 of the Rehabilitation Act (29 USC 794d) in the development or distribuition of electronic materials.  $FESI1$ 

- **Passwords expire every** 90 days for external partners
- **To change your** password, click the log on button without entering your credentials
- Click the "https://Change or reset password" link

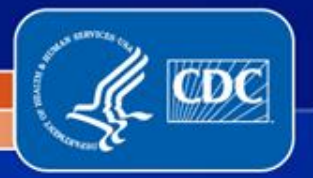

# **SharePoint: Changing Your Password**

#### **Enter Your User Name**

To verify your identity, type your user name, and then dick OK.

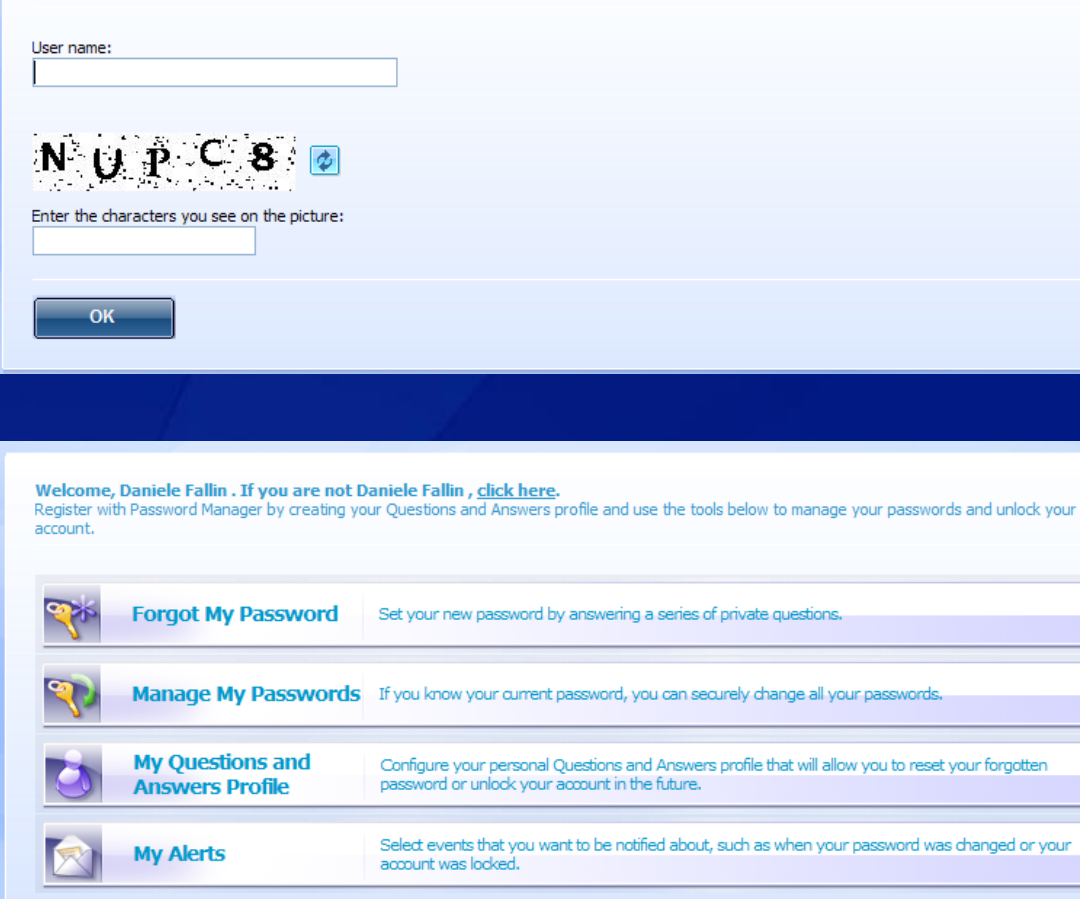

- Enter username (without cdcpartners\) and the displayed characters
- Click on the "Forgot My Password" button

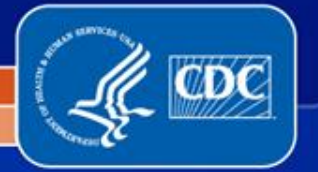

### **PulseNet and OutbreakNet SharePoint Site Information**

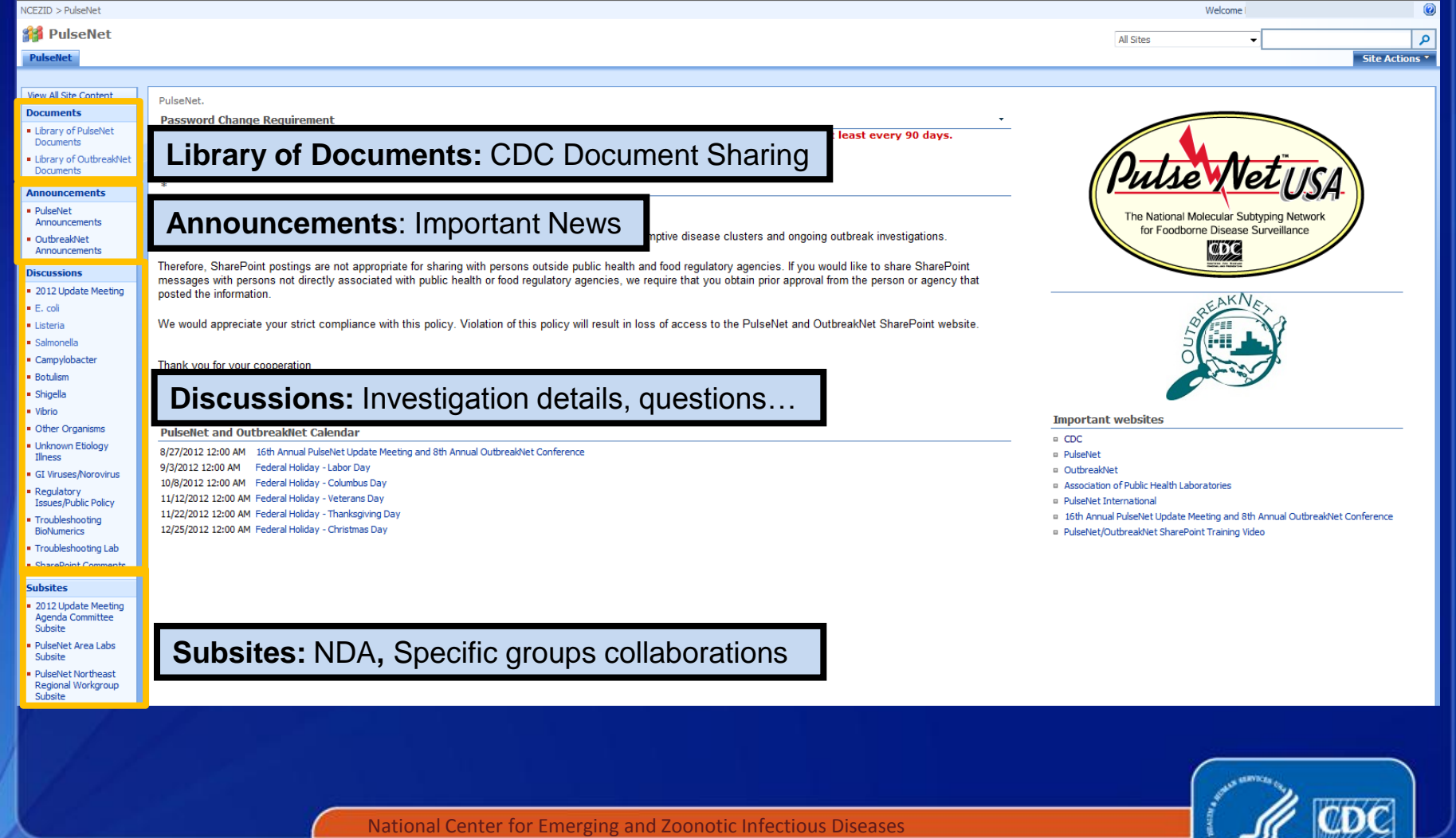

Division of Foodborne, Waterborne, and Environmental Diseases

## **PulseNet and OutbreakNet SharePoint Training Video**

 $NCEZID > PulseNet$ 

**SA** PulseNet

**User Settings:** Setting and deleting e-mail alerts

**Search SharePoint Site**

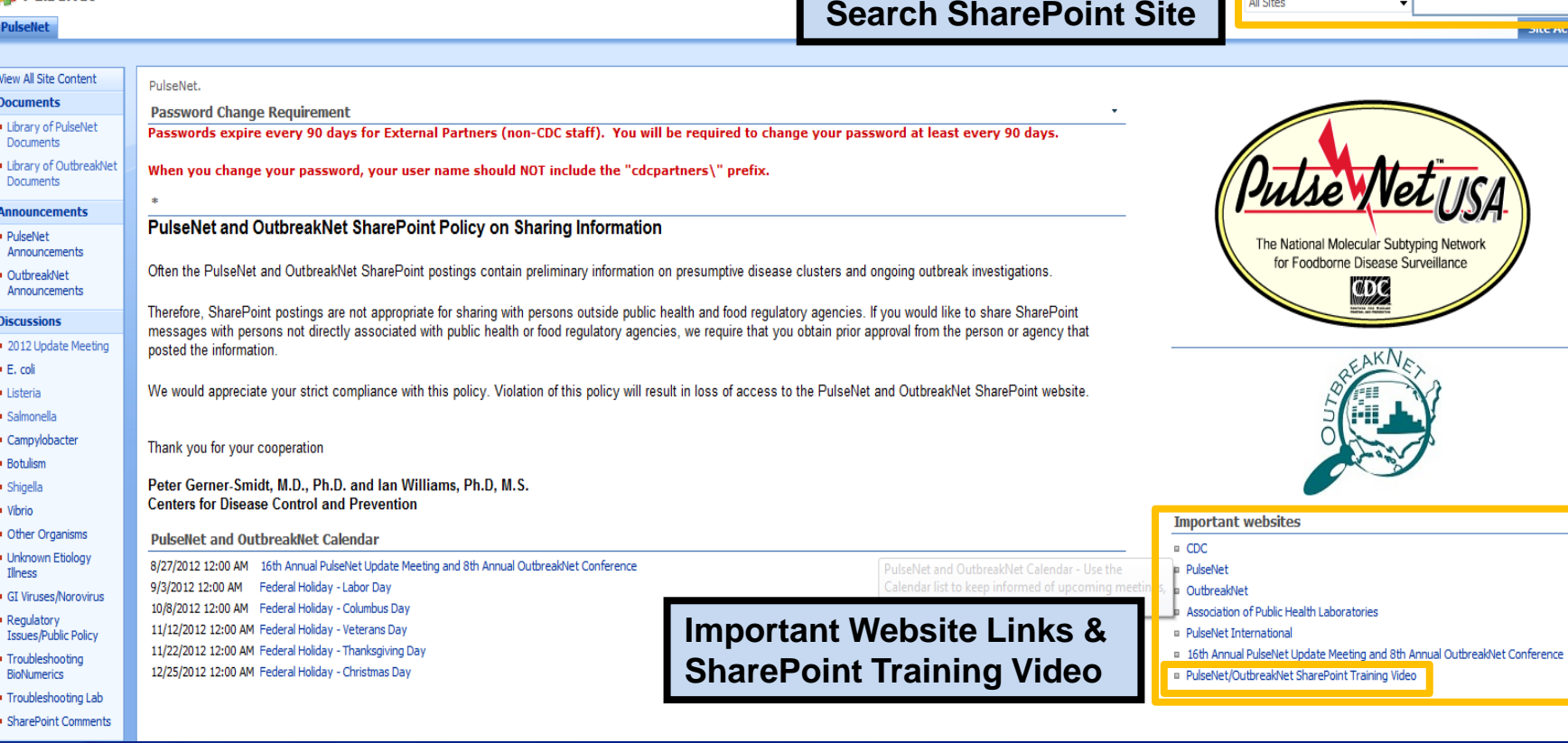

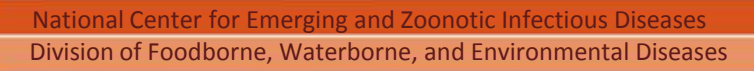

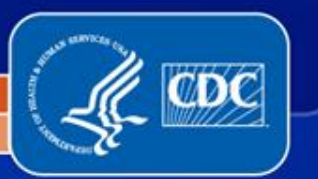

Welcome

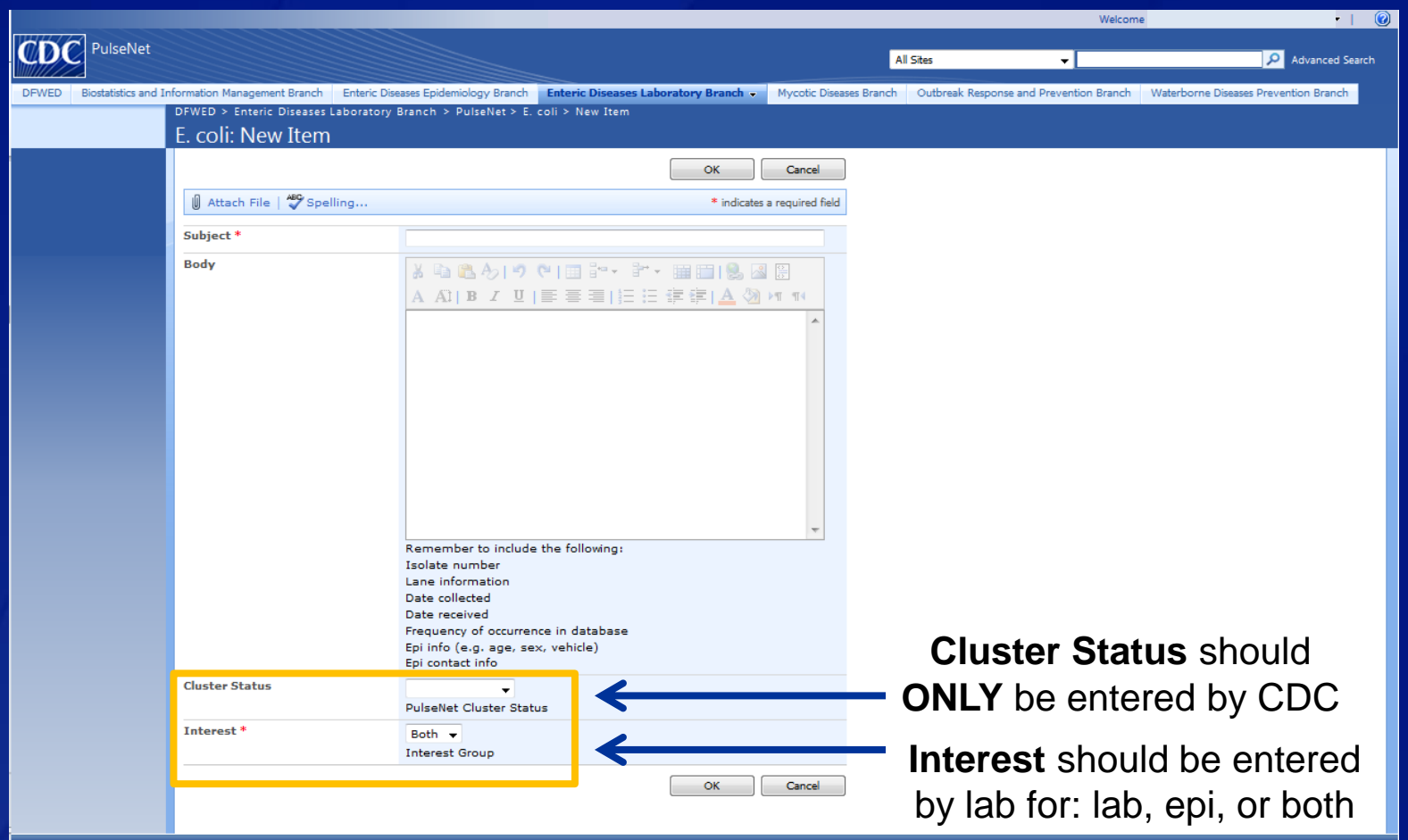

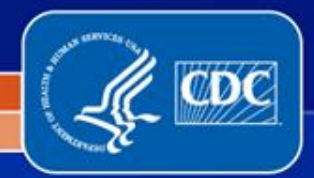

 $\frac{1}{2}$ 

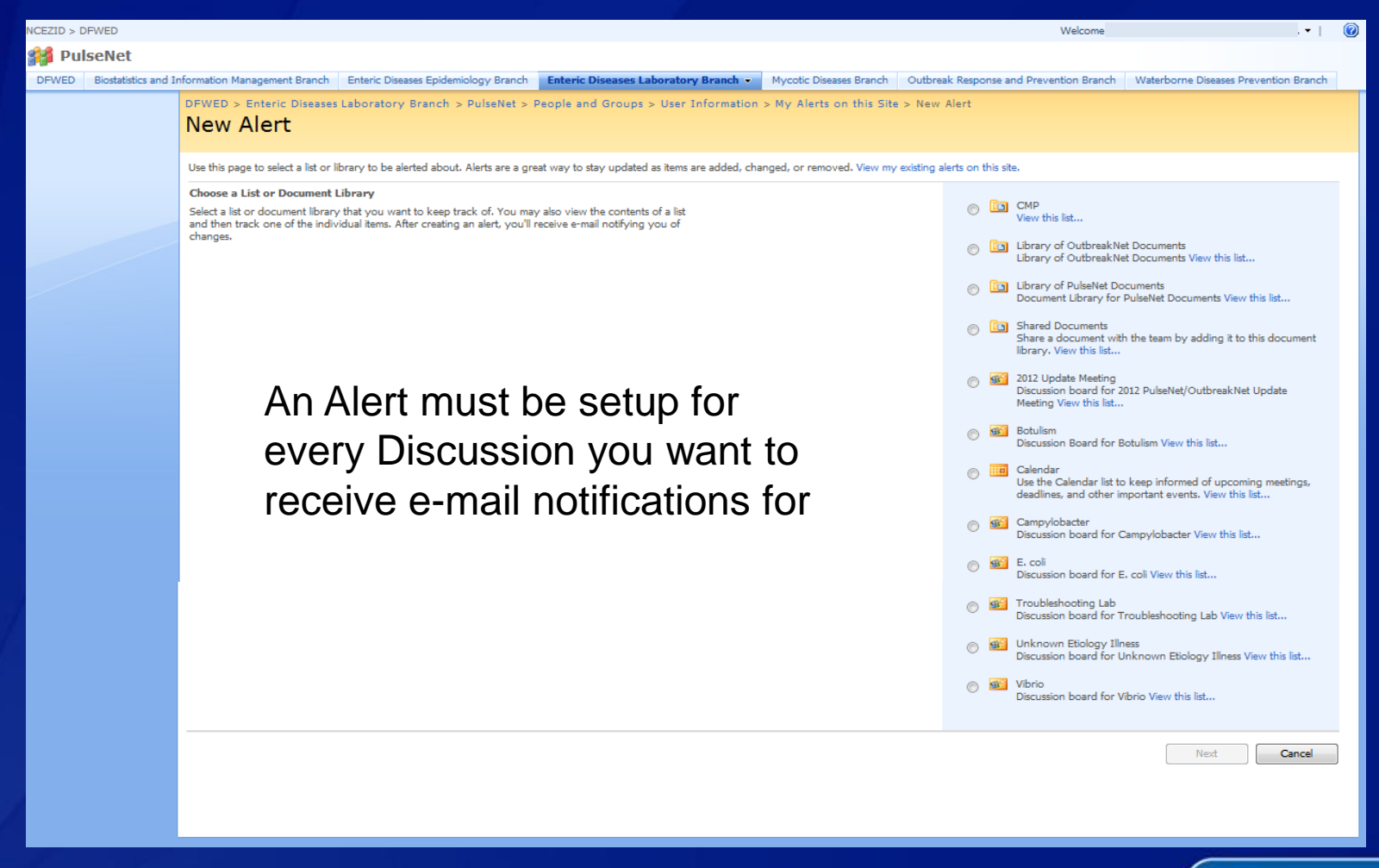

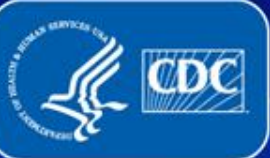

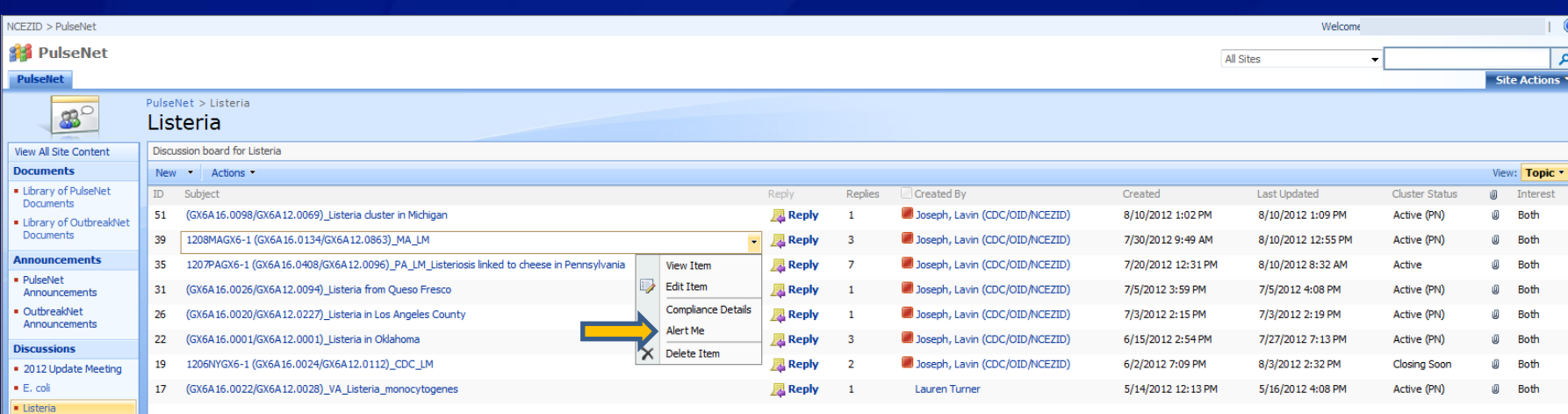

#### SPECIFIC SUBJECT ALERTS CAN BE SET UP IF YOU ARE NOT SUBSCRIBED TO THE DISCUSSION FORUM

National Center for Emerging and Zoonotic Infectious Diseases Division of Foodborne, Waterborne, and Environmental Diseases

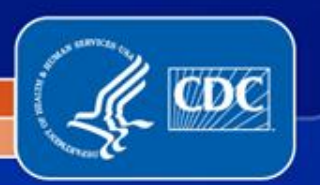

· Troubleshooting **BioNumerics** · Troubleshooting Lab

#### **Subsites**

· Salmonella • Campylobacter · Botulism · Shigella  $-$  Vibrio Other Organisms Unknown Etiology Illness GI Viruses/Norovirus Regulatory **Issues/Public Policy** 

2012 Update Meeting Agenda Committee Subsite

· SharePoint Comments

- PulseNet Area Labs Subsite
- · PulseNet Northeast Regional Workgroup Subsite

- You will be notified via e-mail when a posting is made to a topic (based on how you set up your alerts)
- **If you'd like to reply, please log directly into SharePoint**
- **You can navigate to the site by choosing a View option**
- **DO NOT** reply to the e-mail message!

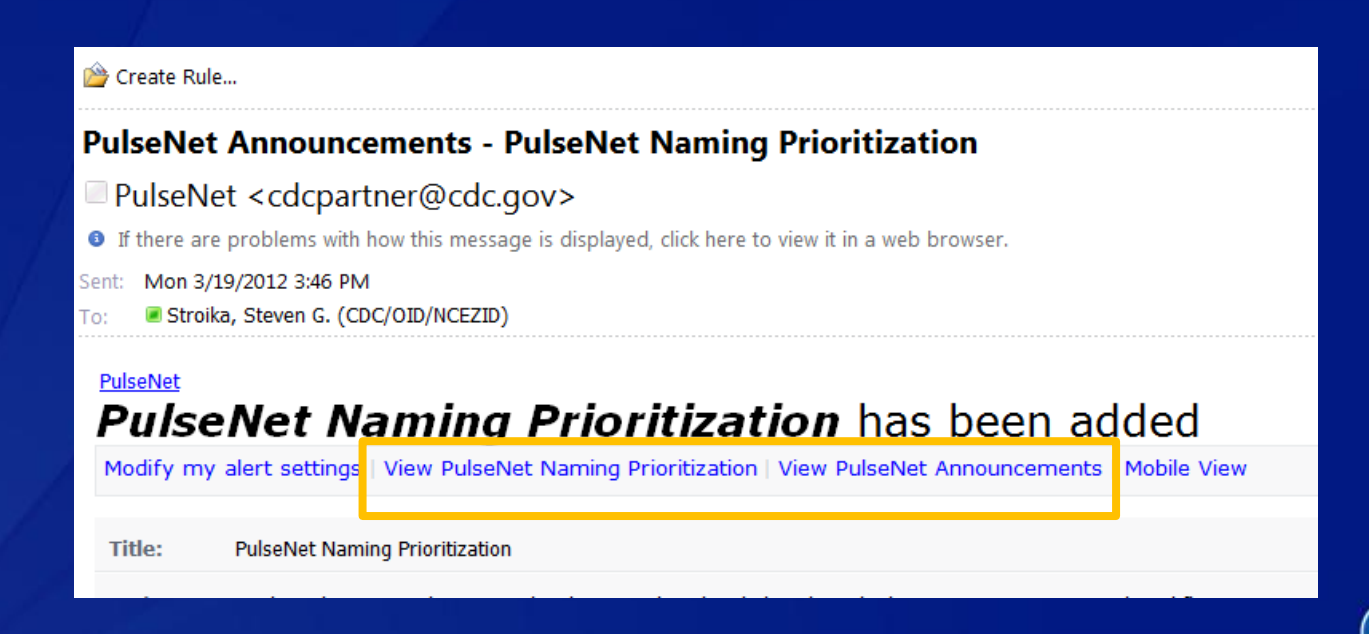

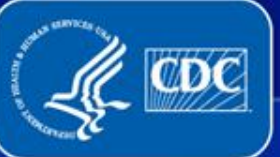

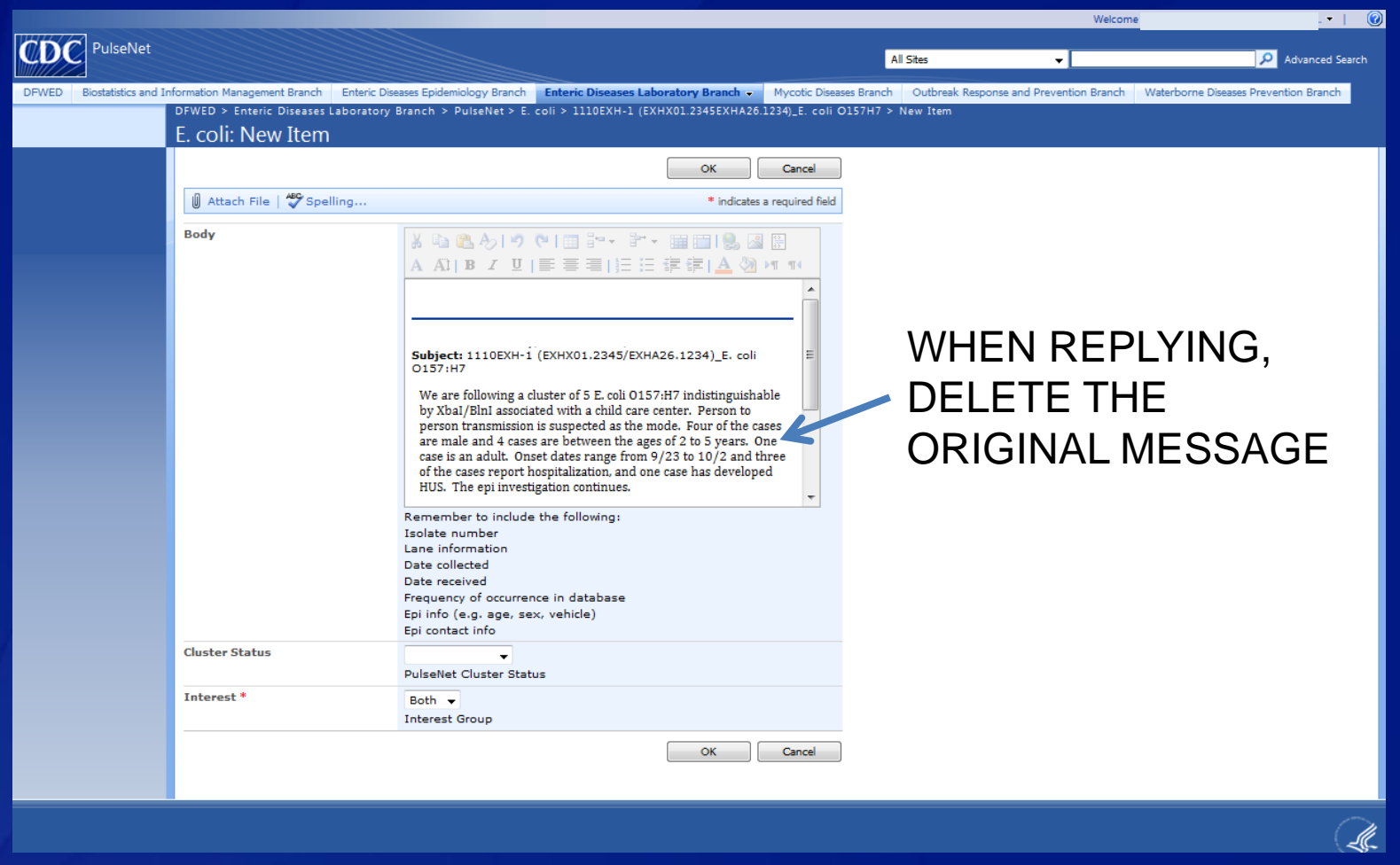

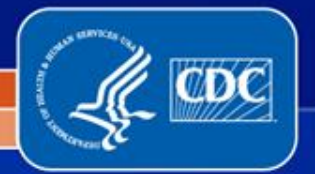

- **SharePoint should be used as the primary means of communication for outbreak investigations, updates, and announcements**
- **Please do not check out documents from SharePoint**
- **Please do not post pattern names to SharePoint. Pattern names are verified and posted by CDC**
- **When performing local cluster searches, remember that only patterns that are above baseline and/or have an epi link should be posted to SharePoint**

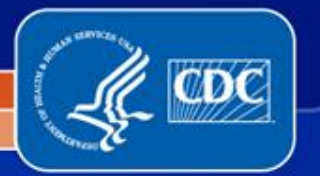

### **SharePoint: Version 2010 Upgrade**

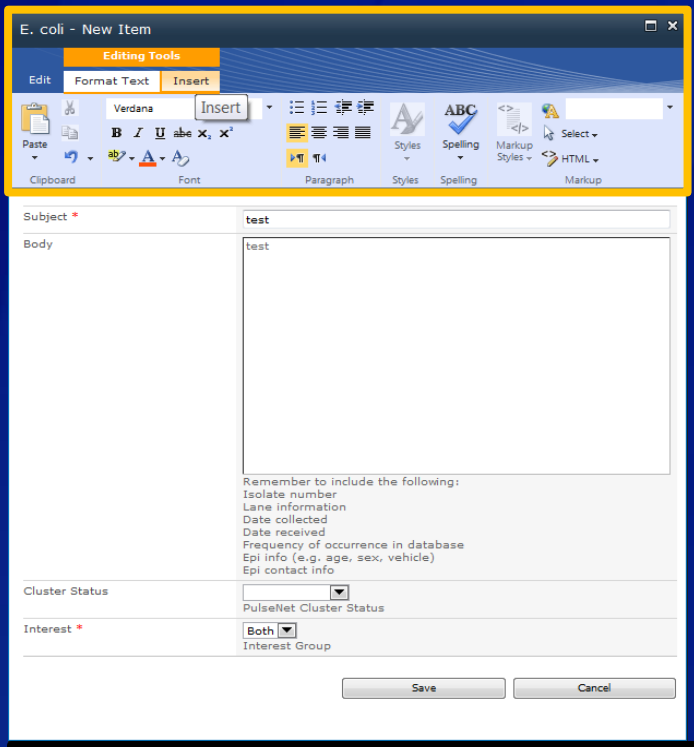

Like other MS Office 2010 programs, SharePoint will now utilize the Ribbon feature for options

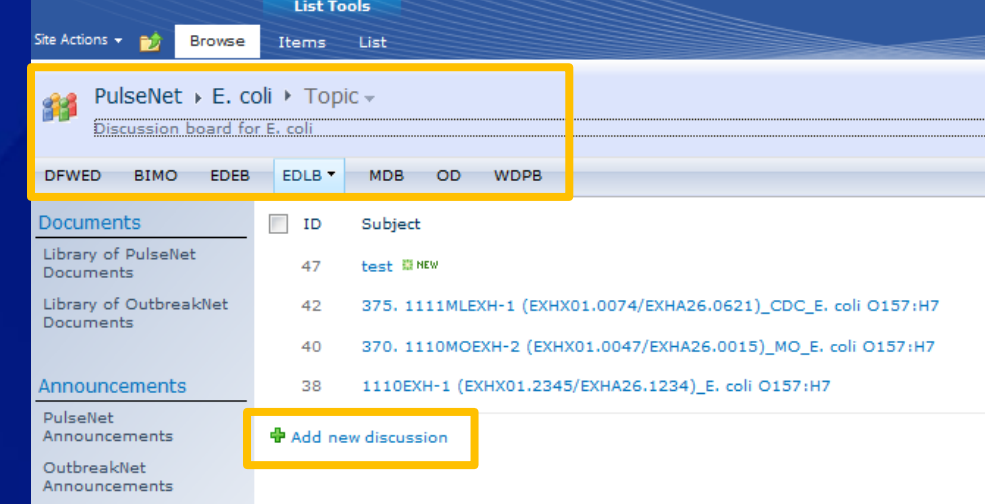

- **-** Navigation "Breadcrumb" will look slightly different
- 'Add new discussion' will be located at the bottom of the discussion board instead of toolbar along the top

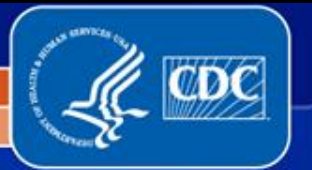

### **CDC Updates: Pattern Naming Priorities**

### **STEC/***Listeria*

- All *E. coli* and *Listeria* uploads are named
- Uploads of STEC without serogroup information may not be named if they do not match an existing pattern

### *Salmonella*

- Routinely naming top 20-30 serotypes
- Requests for patterns outside the top 20-30 to be named will be prioritized
- Continue to post clusters to SharePoint even if the serotype is not routinely being named
- A weekly cluster search is performed to monitor unnamed serotypes
- *Bln*<sup>I</sup> patterns are not routinely named, except in outbreak investigations
- Requests for *Bln*<sup>I</sup> patterns to be named will be prioritized

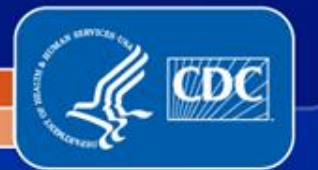

### **CDC Updates: Re-uploading**

### **Re-uploading a PFGE image to the PulseNet National databases**

- Always contact PulseNet before re-uploading a tiff to the national database
- You can either call (404) 639-4558 or send an email to pfge@cdc.gov and include the organism and serotype in the subject line, and include the tiff and key number of the pattern to replace
- $\blacksquare$  PulseNet will unlink the entry from the previous tiff and will let you know when it is ok to re-upload
- Contact PulseNet again after re-uploading, and we will confirm that the pattern is linked correctly

#### **Deleting an Isolate in Your Local Database**

- $\blacksquare$  This will not affect the national database
- Re-uploading the entry will cause the entry to be linked incorrectly in the national database

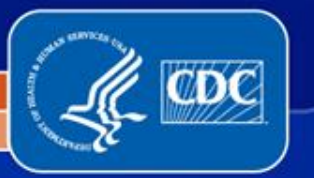

### **CDC Updates: Re-uploading**

#### **Uploading Serotype Information**

- Updated serotypes should be uploaded to the National Databases
- If a pattern remains unnamed after uploading serotype information, please contact PulseNet (only for all STEC and regularly named *Salmonella* serotypes)
- Remember to always upload all original lanes on the tiff, not just the lanes that are updated

#### **Updates to Demographic Data**

- It is not necessary to contact PulseNet if you are only updating demographic data other than serotype
- $\blacksquare$  Remember to always upload all original lanes on the tiff, not just the lanes that are updated

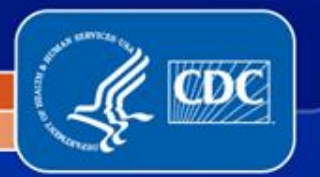

### **CDC Updates: MasterScripts 6.0**

### **To be distributed this year**

- Serotypes to be added to drop down menus
- *Shigella flexneri* database scripts

### **Currently working on combining PFGE and MLVA** *E. coli* **databases**

- PFGE and MLVA data will be uploaded to the *E. coli* National Database
- Key numbers should be the same for PFGE and MLVA in order for entries to link correctly

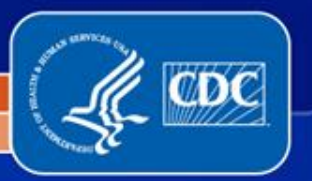

- **Database team currently uses version 5.01**
- **CDC PulseNet plans to upgrade in 2012**
	- **Labs can upgrade at their own discretion**
		- Labs with a connected database should contact CDC PulseNet before upgrading

### **Version 6.6 differences:**

- **Importing**
- Additional panels, buttons, and some menu options have been relocated
- **Dendrograms**
- Charts and Statistics

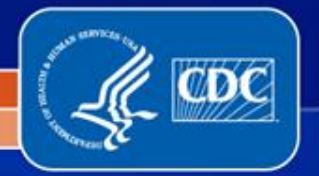

#### **Importing**

Import icon has been added to the toolbar

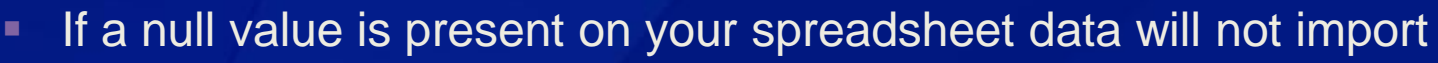

- **Recommend using ODBC link under the Database pull-down menu** 
	- If importing from Excel sheet names will automatically populate

### **Additional Toolbars/Panels**

■ Go to Window and choose Show/hide panels and toolbars to change views

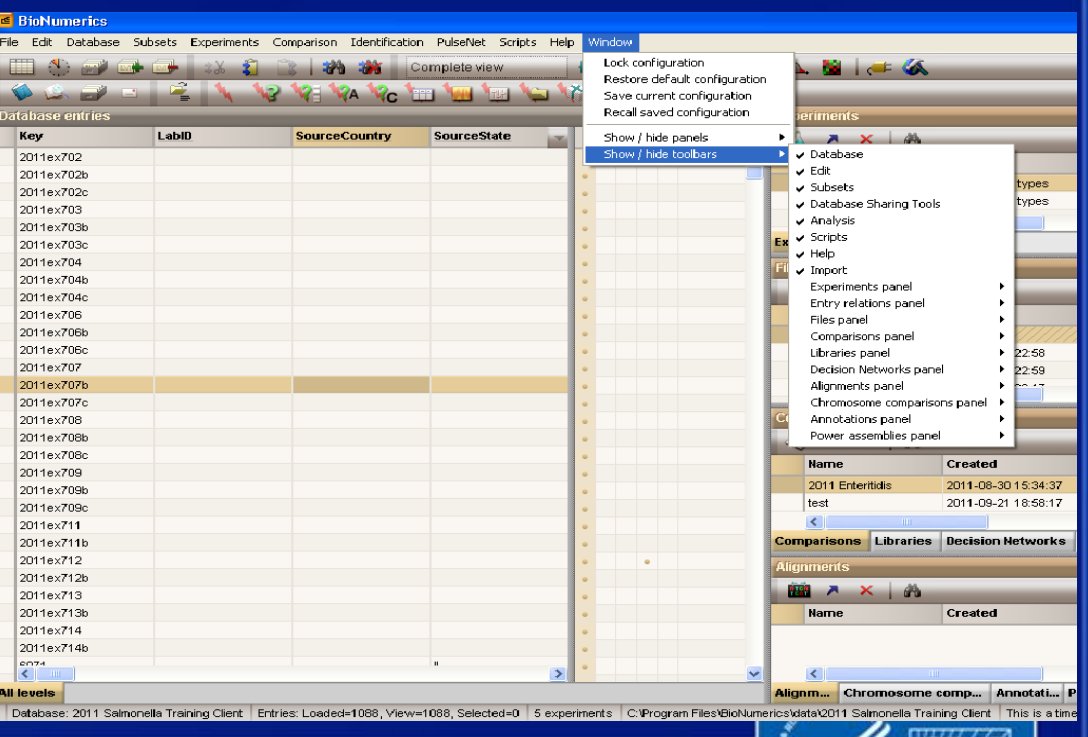

### **Additional quick launch icons**

**Entry edit window can now launch charts and statistics** 

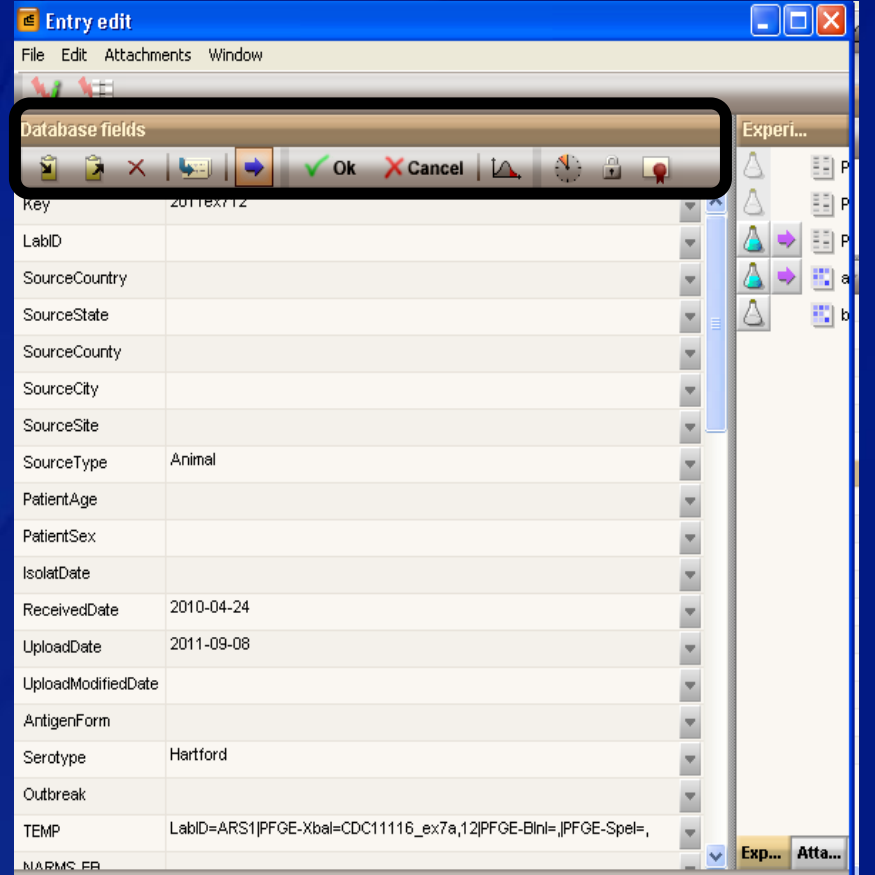

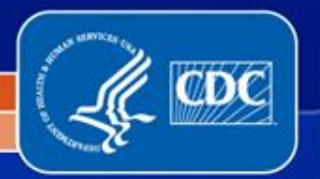

### **Additional quick launch icons**

**Comparison window now has quick launch icons to use** 

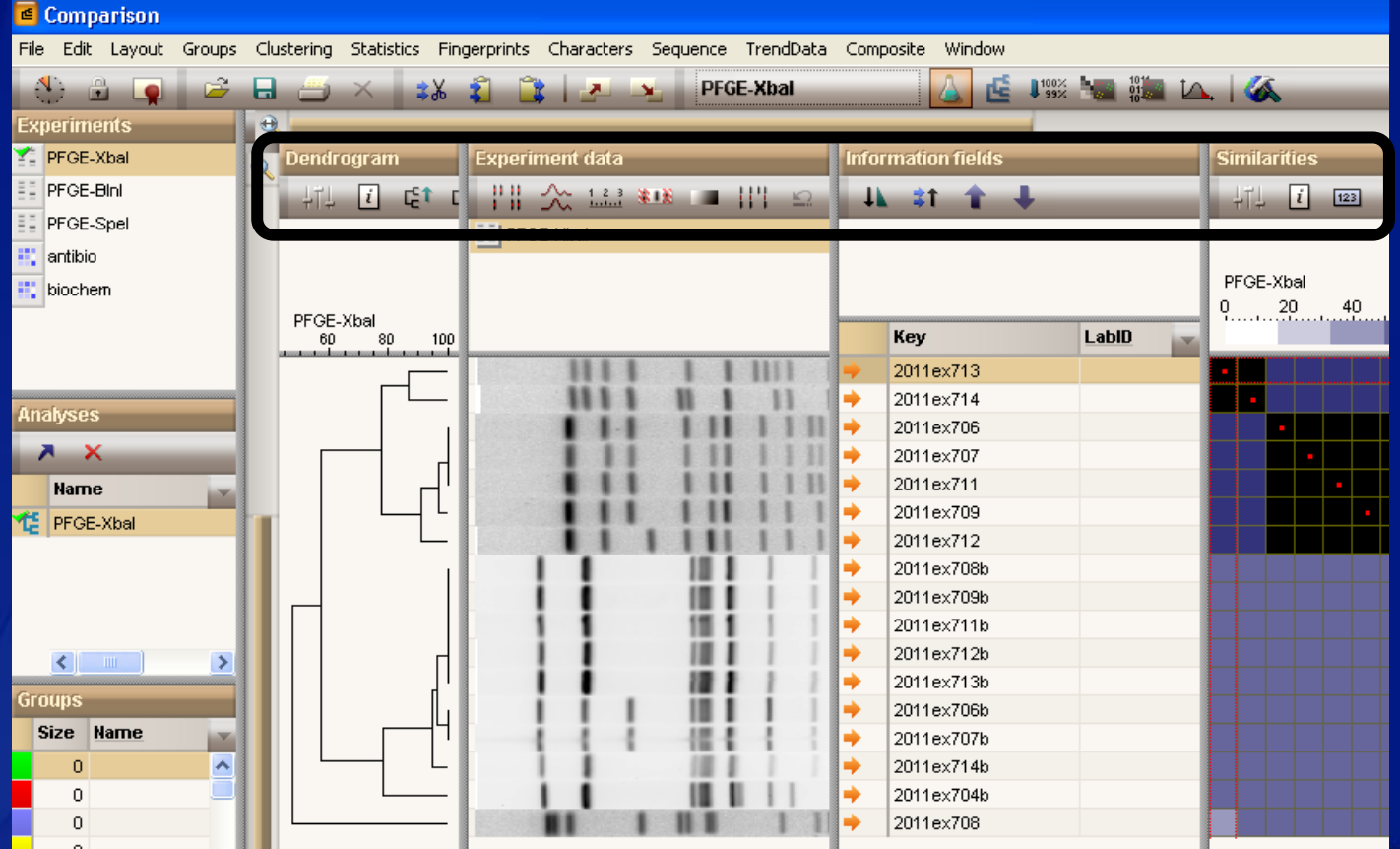

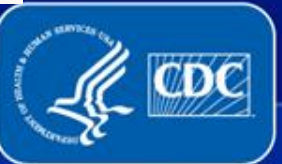

### **Dendrograms**

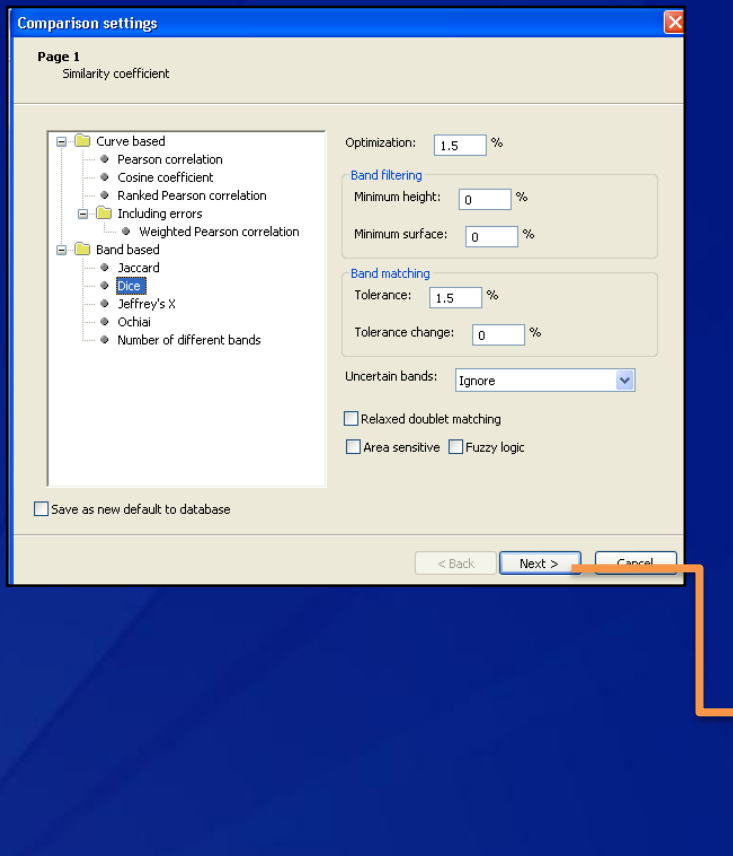

- **Creating dendrograms is a** two step process
- **Default settings have not** changed

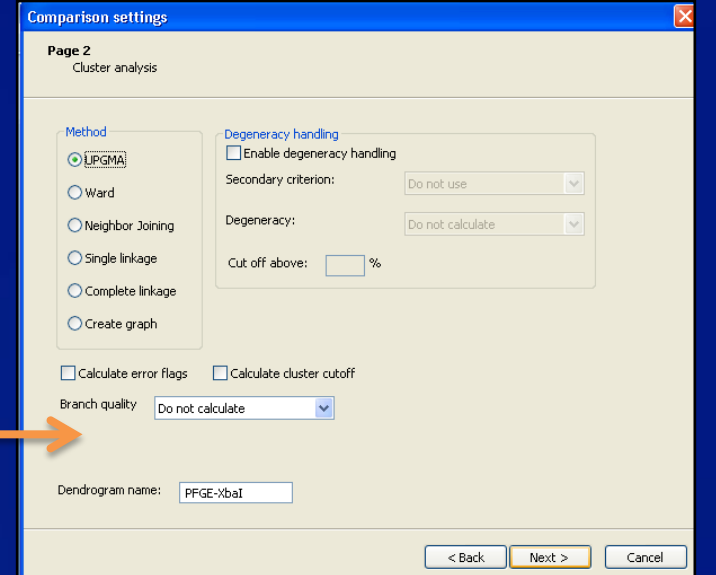

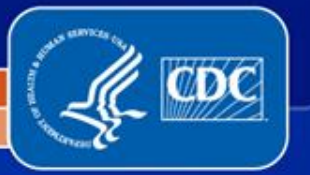

- To graph by a date variable, must convert date fields in database
- **Right-click on date field and choose Information Field Properties**
- Select Date in the Field menu

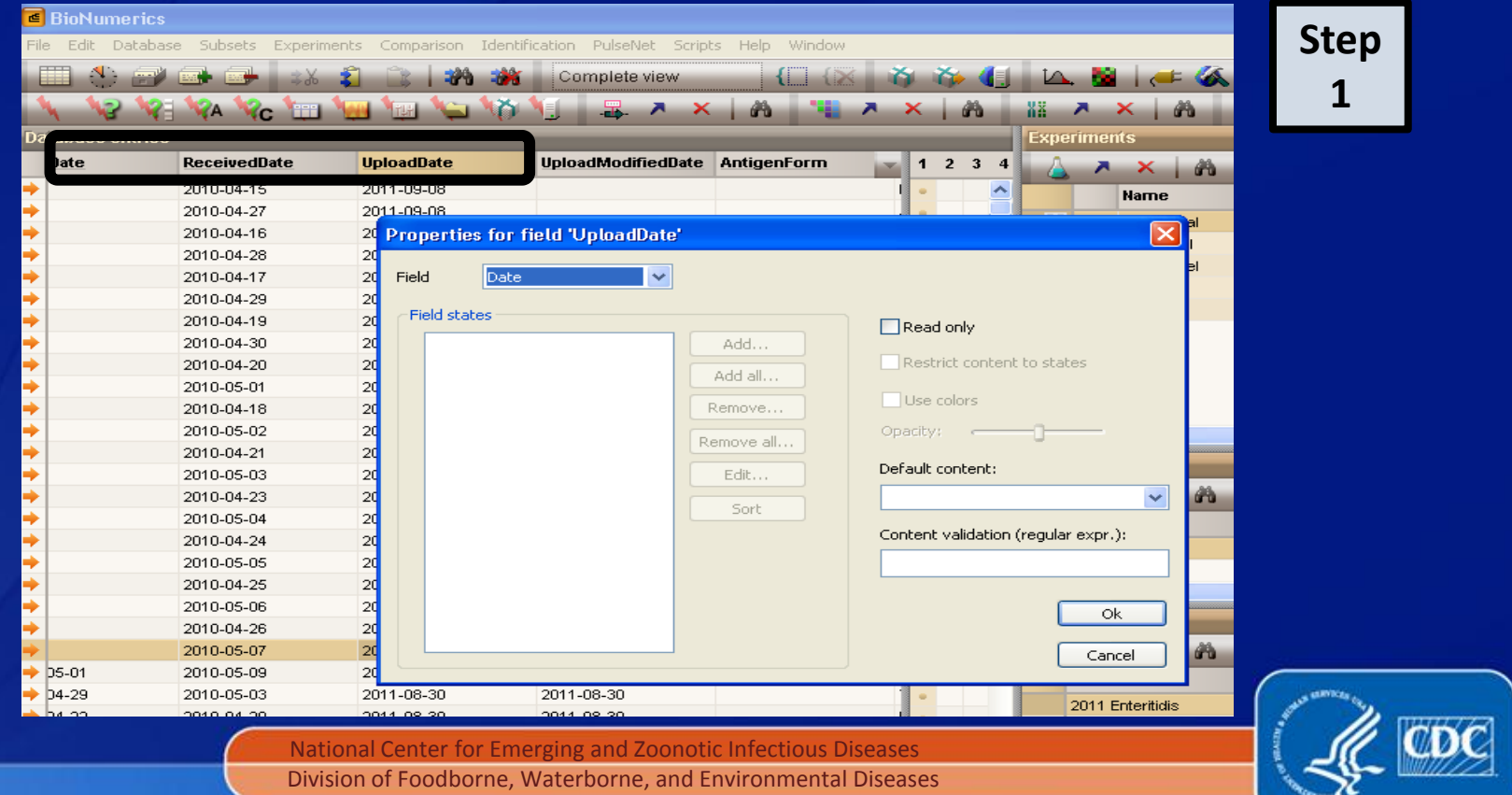

### **Charts and Statistics**

- Select entries and launch charts and statistics
- **Create Chart screen appears, click OK**

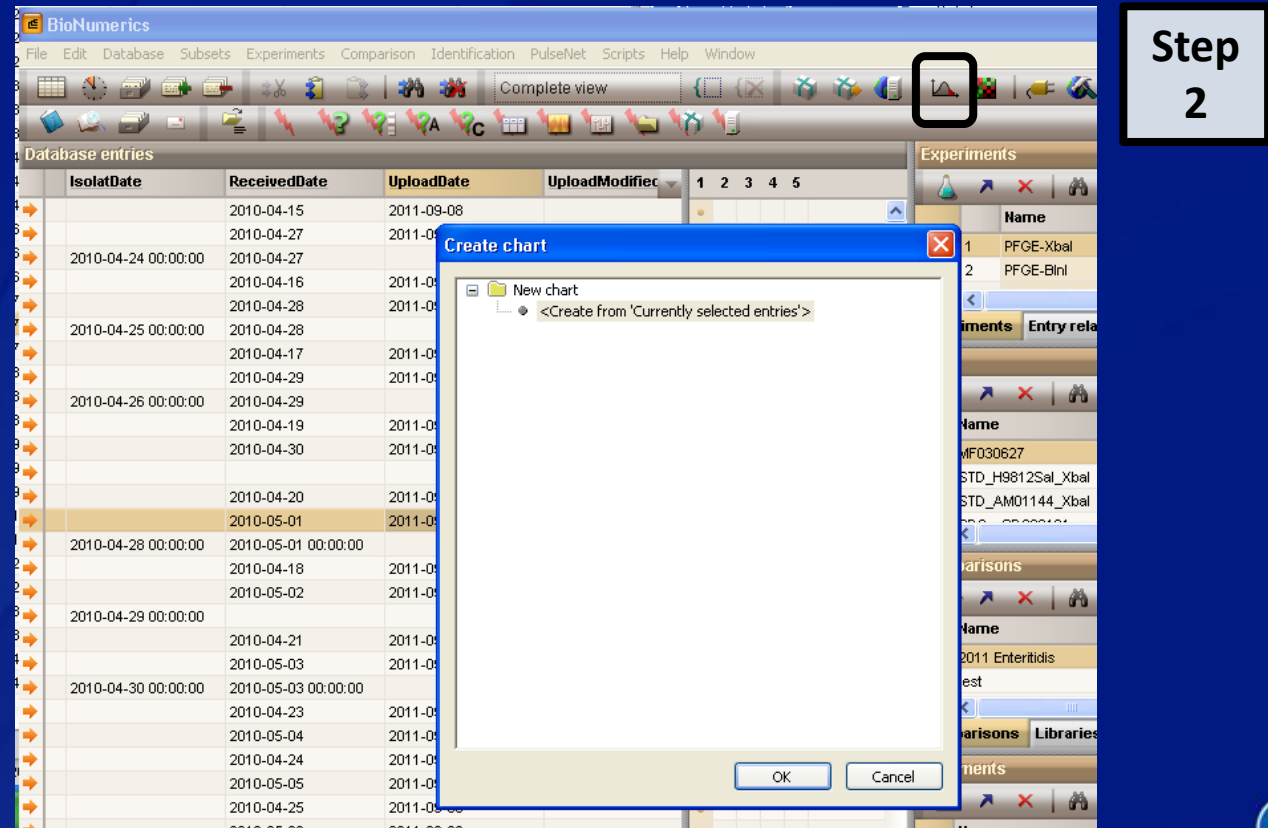

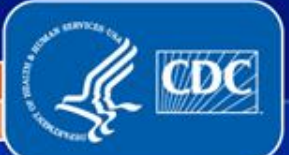

- Charts and Statistics divided into 5 windows
- **Select Upload Date in the Data source overview panel and derive** property
- **Convert to string and select Next**

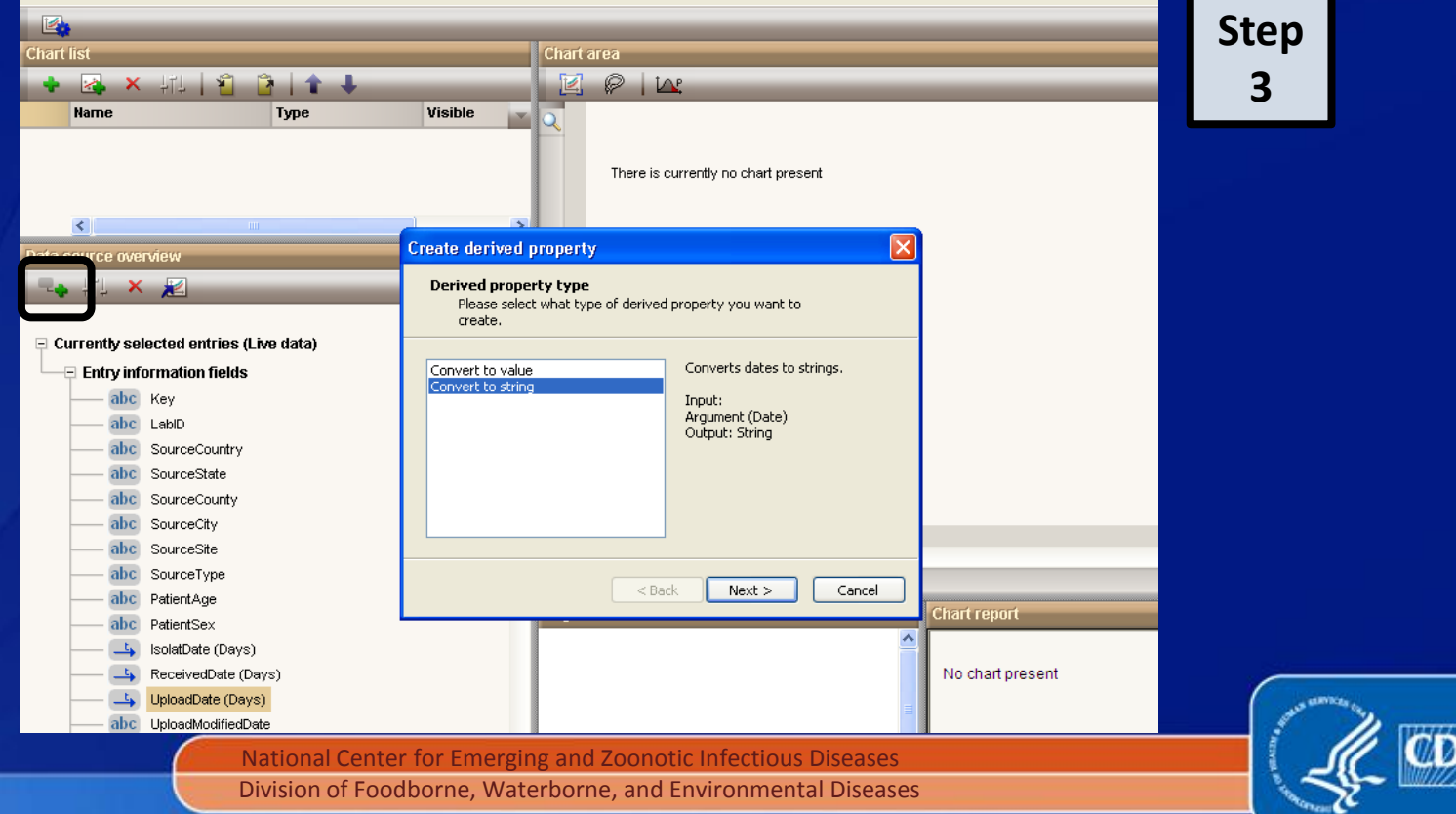

- **Create derived property by changing the string type**
- String types are: Date, Week, Month, Quarter, and Year

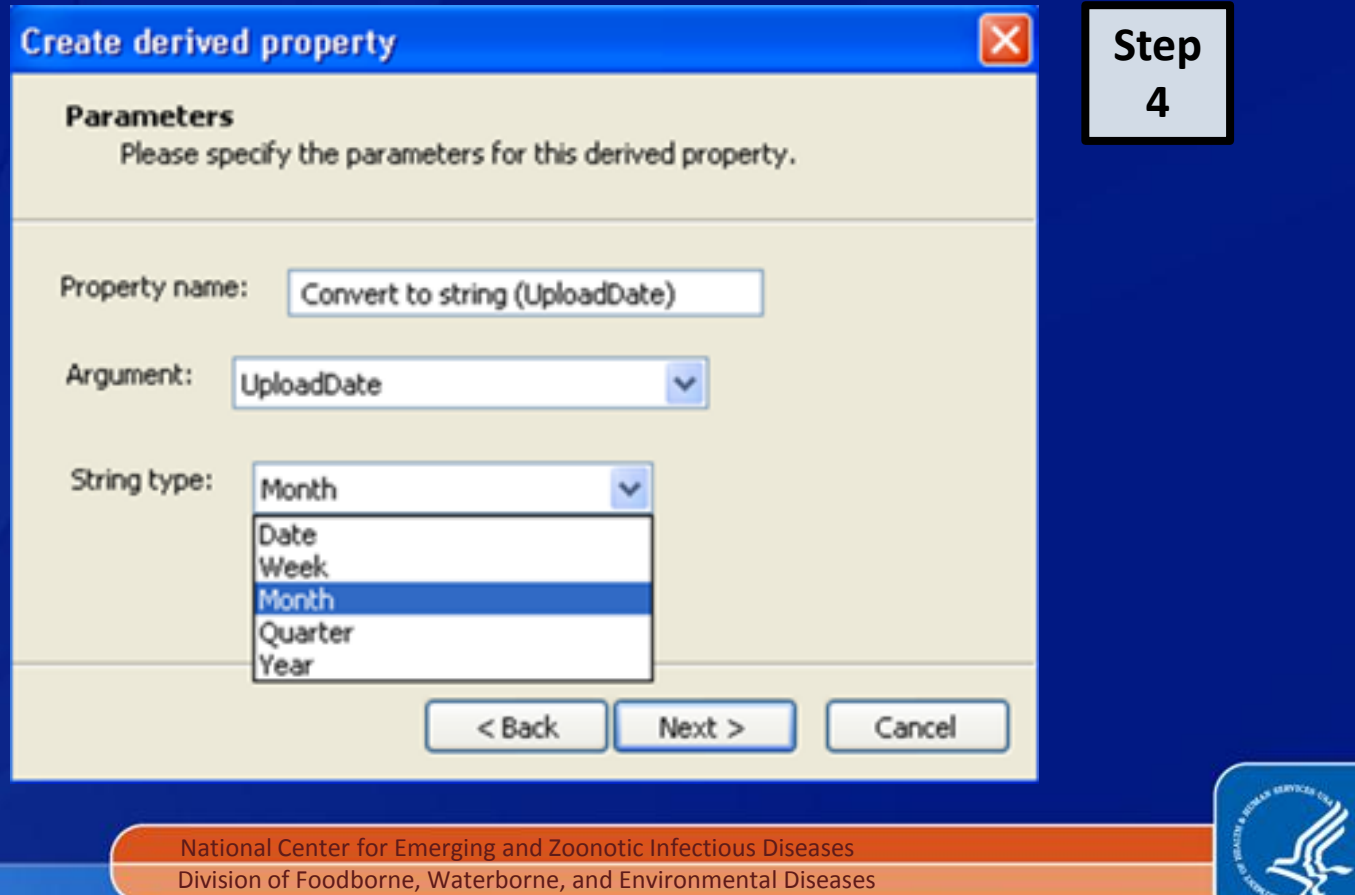

- **Highlight your newly created converted string and launch the** chart
- Select the type of chart you wish to create and click Next

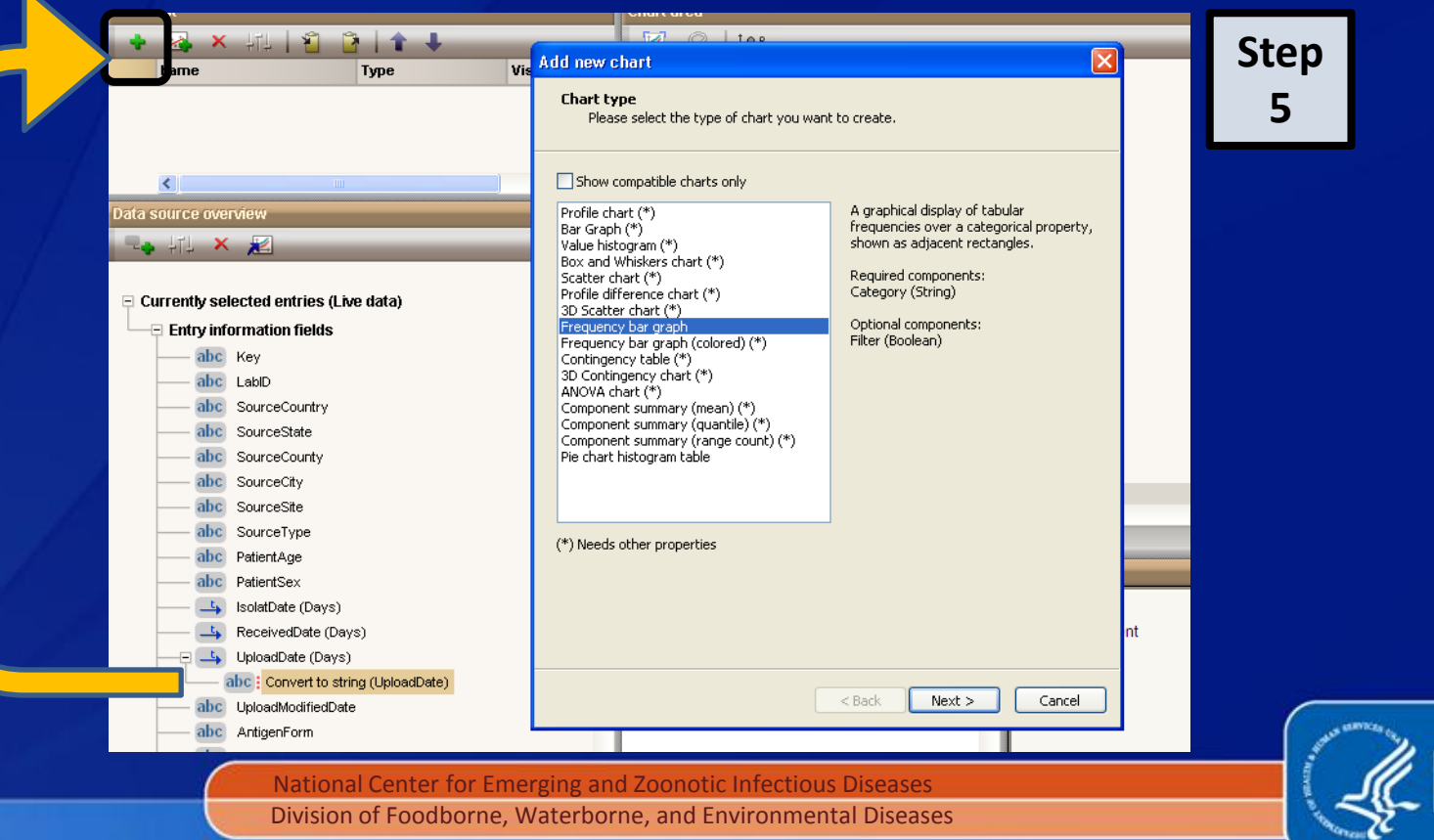

### **Charts and Statistics**

 Create Chart parameters if you wish: ie. Naming chart or click **Next** 

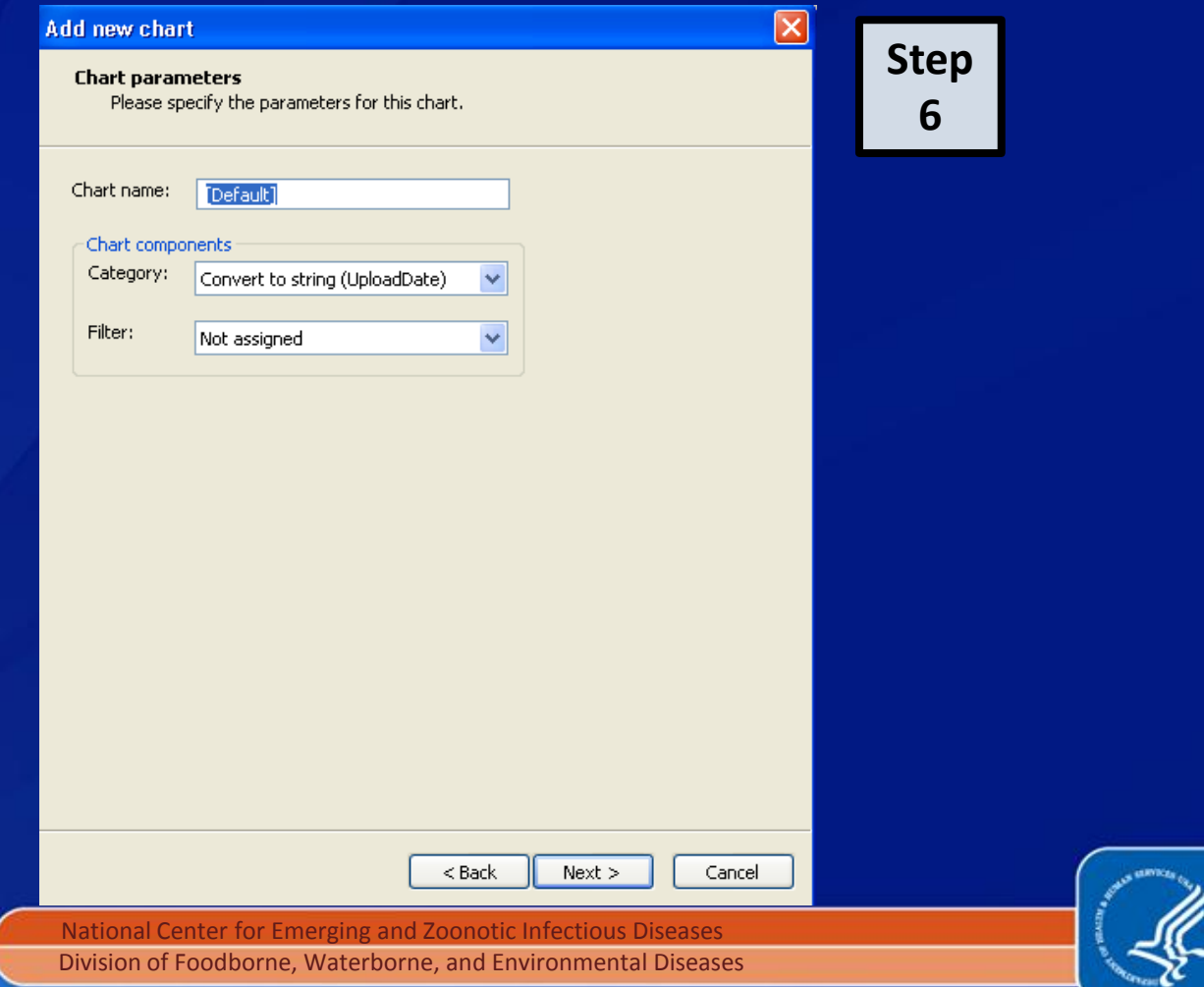

**COND** 

- **Graph created in Chart area**
- **Null values not present, adjust settings to view null values**
- **Split color bars indicate the entries are selected in the database**

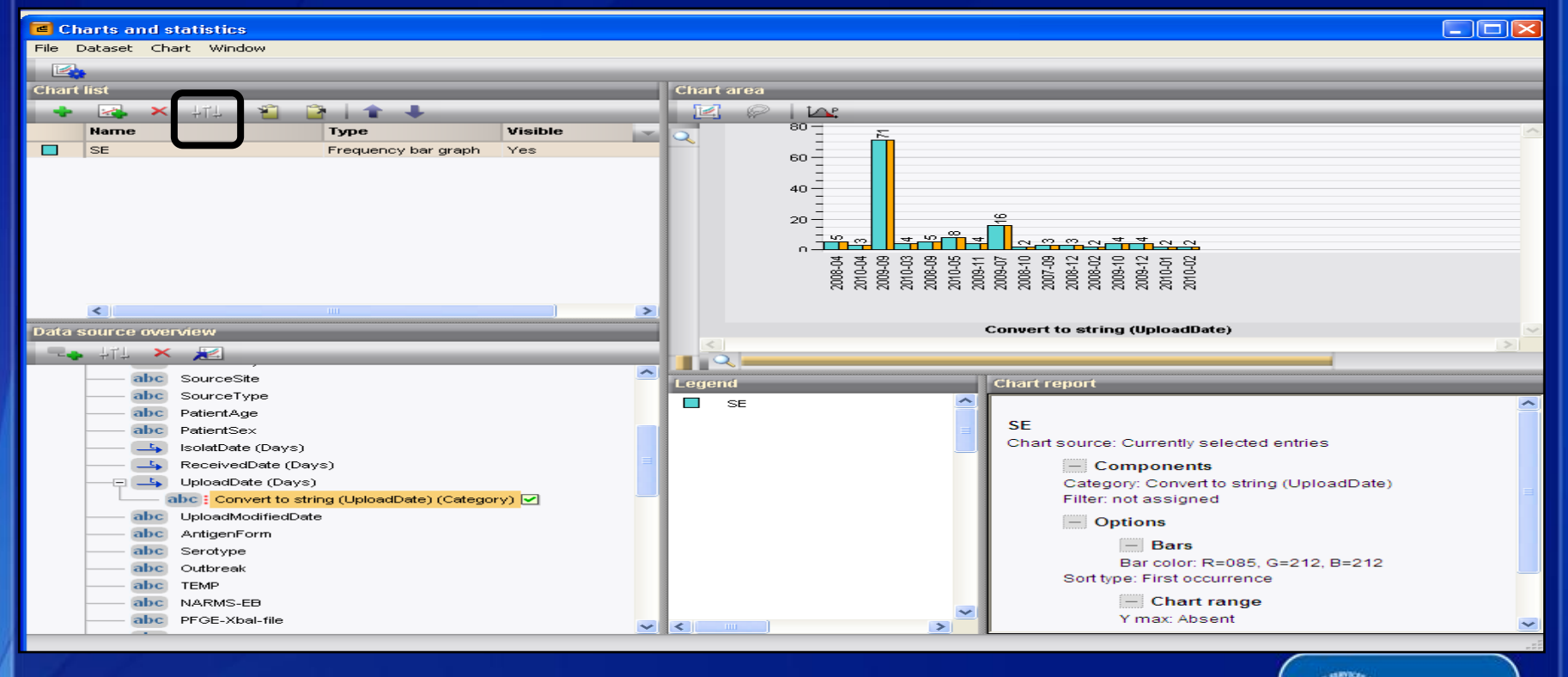

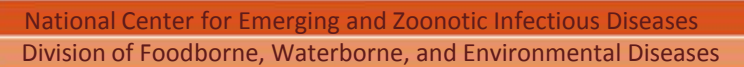

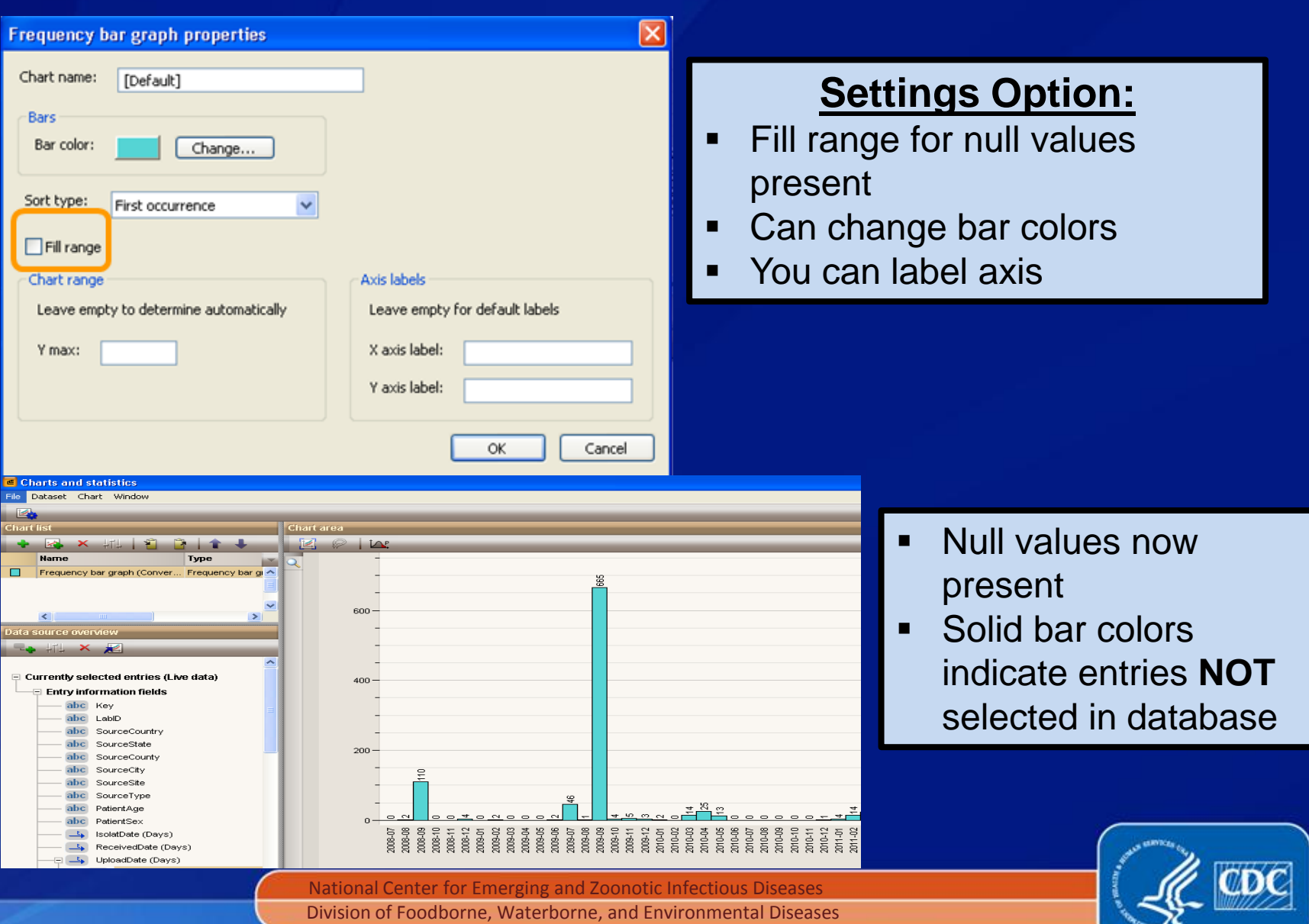

 $\sim$   $\alpha$ 

### **Other Features in BioNumerics version 6.6**

- **Comparisons can now hold 20,000 entries**
- You can set your auto-band assign to not mark anything above or below the standard

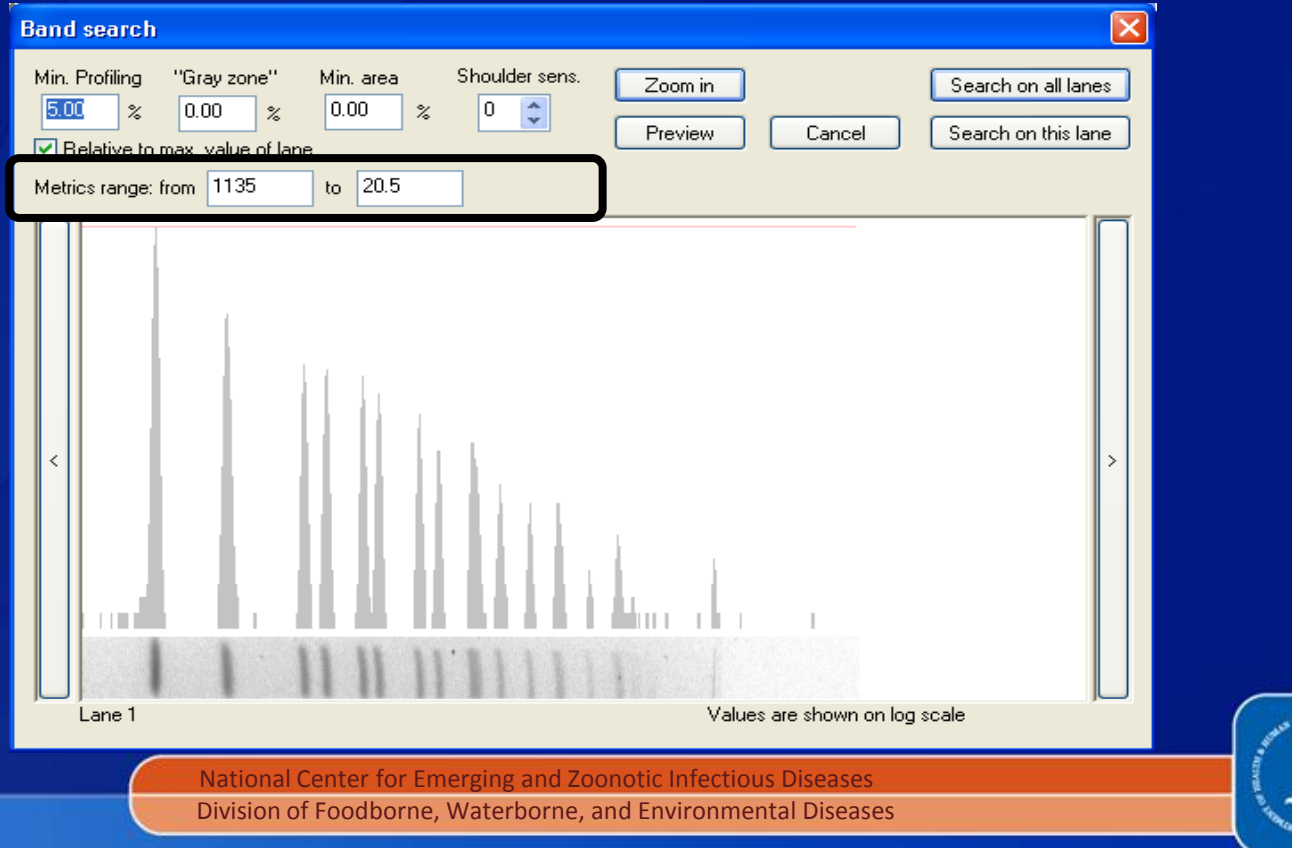

# **CDC PulseNet Database Reminders**

#### **Marking Bands and Standards**

- **Mark standards according to their flags**
- Recommend marking bands manually, but can use "Auto search bands" if gel has minimal artifacts and ghost bands
- **If using "Auto search bands" be sure to toggle between the normalized** and un-normalized view to ensure band markings are correct

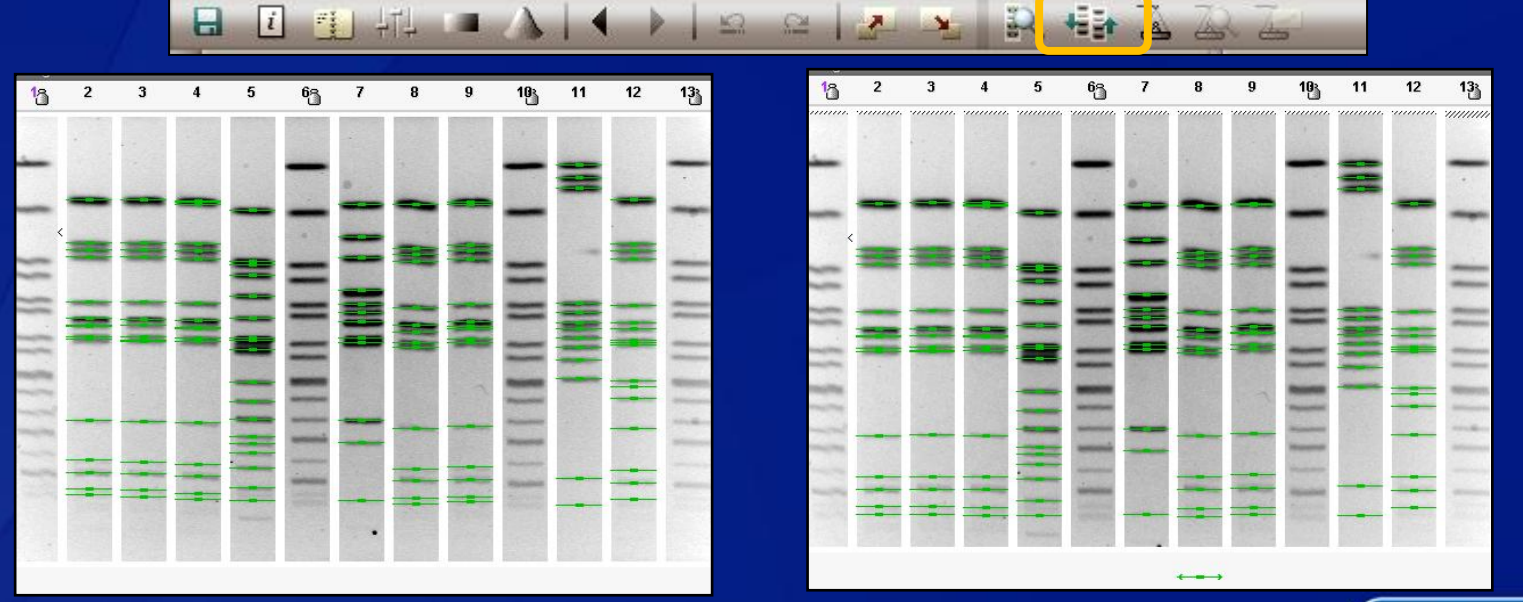

**Normalized View Unnormalized View**

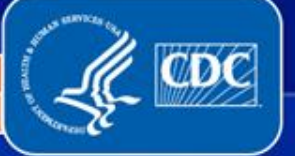

## **CDC PulseNet Database Reminders**

### **Provide as much information as possible**

- **Species/Serotype:** Do not leave this field blank (use serotype pending or isolate to CDC) pattern name cannot be "confirmed" until this is entered
- **Source Location:** Extremely important for initial investigation and should be the country, state, county, and city of the patient's residence
- **Source Type: Must** be one of these five Animal, Human, Environment(al), Food, Unknown
- **Source Site:** Stool, urine, blood, etc.
- **Patient Age and Sex Age – Only enter months or weeks if patient is under 1 year**
- **Dates:** Isolation and Received
- **Type Details:** Use to provide more information about source site

**If importing, remember to check all data for accuracy**

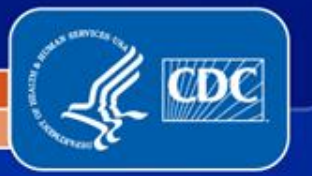

er for Emerging and Zoonotic Infe Division of Foodborne, Waterborne, and Environmental Diseases

# **CDC PulseNet Database Reminders**

#### **Turn Around Time**

- Calculated based on received and upload date
- Received date should be entered as the date an isolate is received in the PFGE lab

#### **PulseNet Databases**

- Do not keep experiments for other organisms in your local PulseNet databases
- Ex. There should not be an *Xba*<sup>I</sup> experiment type in your *Listeria* or *Campylobacter* PulseNet databases
- Do not keep other organisms in your PulseNet databases
- **Can prevent other labs from uploading**

#### **Communication**

- When emailing PulseNet about a specific organism, please include the organism and serotype in the email subject
- Please let PulseNet know if someone is leaving or joining your lab

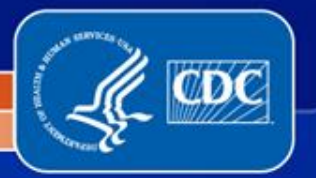

## **PulseNet CDC: Database Staff**

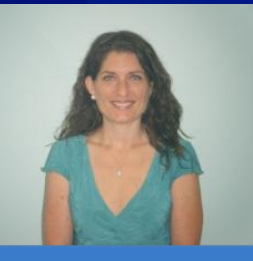

Kelley Hise, MPH PulseNet Database Unit Chief (404) 639-0704 kpb6@cdc.gov

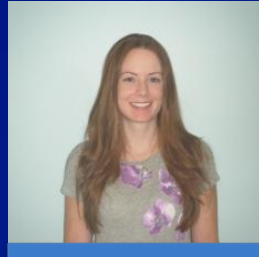

Beth Tolar, MS *Salmonella* Database Coordinator (404) 639-3627 bpa0@cdc.gov

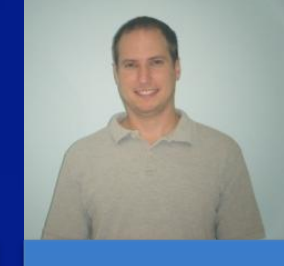

Steven Stroika, BS Database Coordinator (404) 639-0779 fru3@cdc.gov

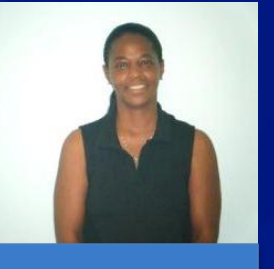

Brenda Brown, MTM PulseNet IT Support (404) 639-3942 bsb6@cdc.gov

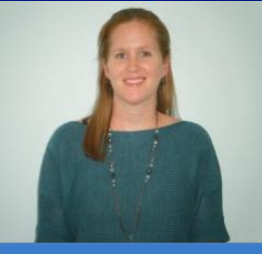

Jennifer Adams, BS PulseNet QA (240) 485-2795 izk9@cdc.gov

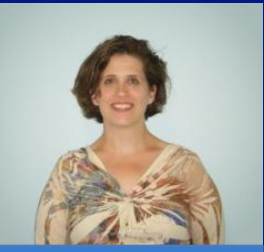

Deb Sheehan, MS PulseNet QA zde9@cdc.gov

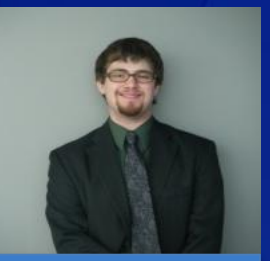

Chris Bailey, BS Database Manager (404) 639-4422 jqz8@cdc.gov

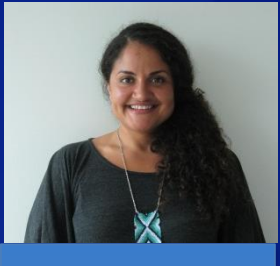

Gladys Gonzalez-Aviles, MS Database Manager (404) 639-3679 vlo4@cdc.gov

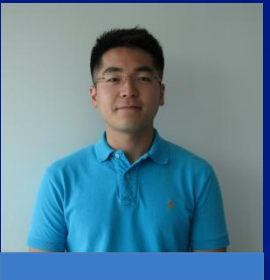

Sung Im, BS Database Manager (404) 639-4736 wla9@cdc.gov

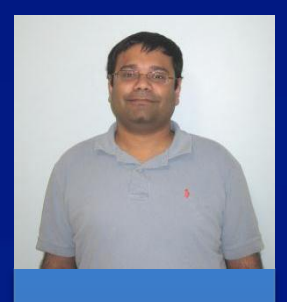

Lavin Joseph, MS Database Manager (404) 639-1546 gyu4@cdc.gov

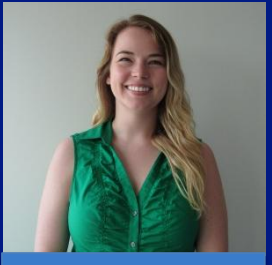

April McDaniel, BS Database Manager (404) 639-4412 wlp9@cdc.gov

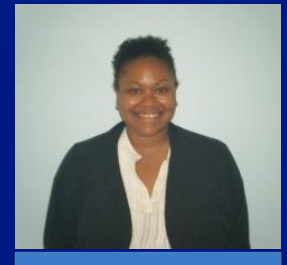

Nikki Maxwell, MSPH PulseNet International **Coordinator** (404) 639-3412 ddq6@cdc.gov

#### **PulseNet Database: 404-639-4558; E-mail: PFGE@cdc.gov**

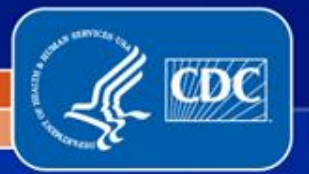

# **Thank You**

**If you have any questions, comments, or suggestions please contact us at 404-639-4558 or e-mail PFGE@cdc.gov**

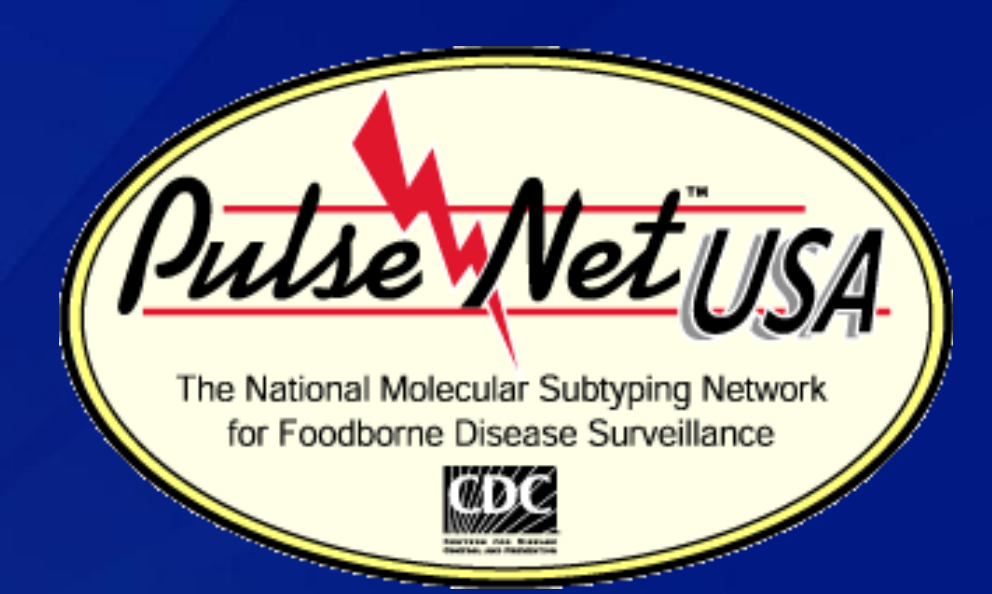

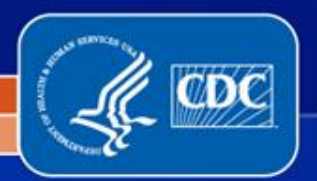